2024/05/04 10:00 1/1 p7m

## **Verify and Sign Documents**

In order to sign or verify a pdf document you need an Aruba digital Signature. Talk to the CS-Secretariat (M. Gesualdo) for this. Unibz provides a remote call for authentication.

## **Verify Documents (open a p7m file)**

Download arubasign from https://www.pec.it/download-software-driver.aspx Software section for your operating system.

To open a p7m signed file use **arubasign**.

- 1. launch from terminal: arubasign
- 2. select Verify and choose your p7m file (files type: signed files)
- 3. select Open Content (3rd item down) to simply open the file or
- 4. select Save Content (4th item down) if you want to save the file

## Sign pdf Document

see this document:

https://wiki.inf.unibz.it/auth/howto/linux/arubasign\_firma\_digitale

From:

https://wiki.inf.unibz.it/ - Engineering-Tech Wiki

Permanent link:

https://wiki.inf.unibz.it/doku.php?id=public:p7m&rev=1529928256

Last update: 2019/01/16 10:03

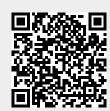